## **Checklisten und weitere Dokumente der BAD GmbH auf den Seiten des MSB**

## **Pfad auf der MSB-Homepage:**

- 1) Seite des Bildungsportals aufrufen
- 2) "Für Lehrkräfte" anklicken

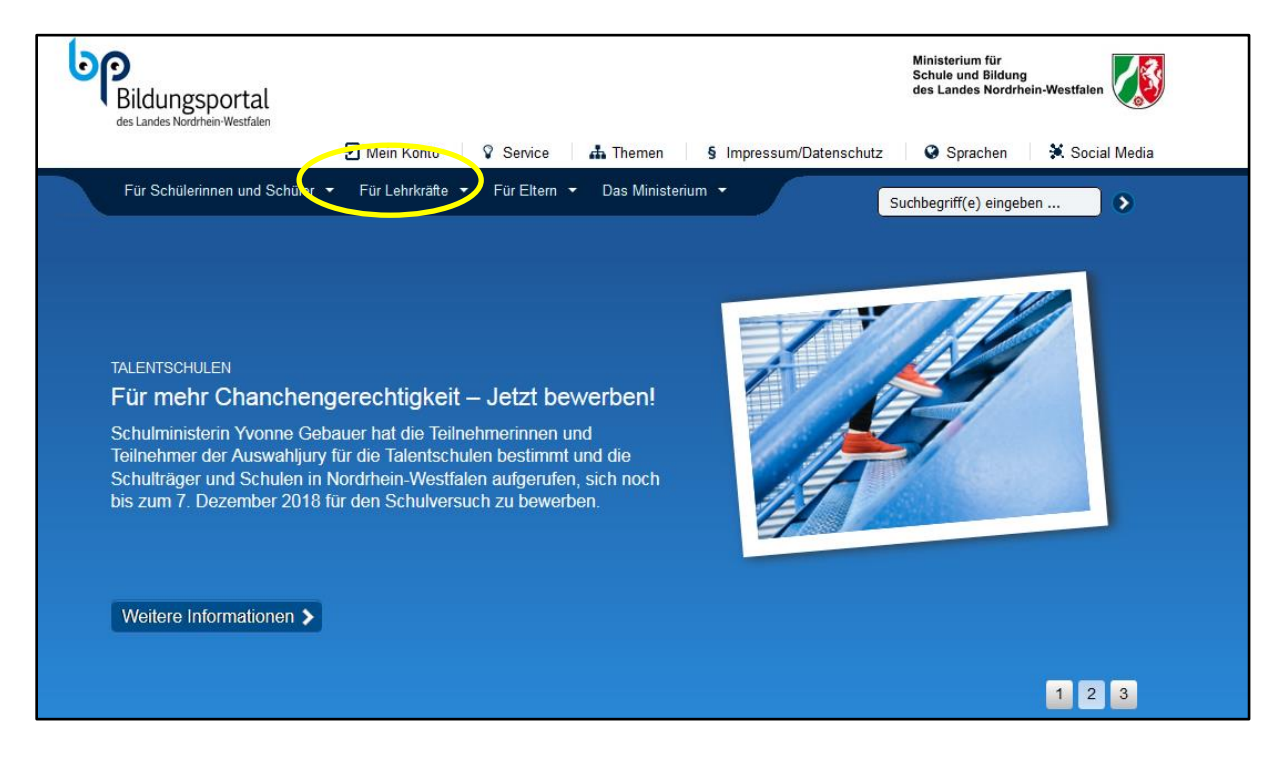

3) "Ich bin Lehrer/in" anklicken

![](_page_0_Picture_6.jpeg)

4) "Arbeits- & Gesundheitsschutz" anklicken

![](_page_1_Picture_1.jpeg)

5) "Angebote für berechtigte Nutzer" anklicken

![](_page_1_Picture_3.jpeg)

- 6) Zugang über die individuelle Schulnummer
	- Benutzername: badxxxxxx

Passwort: xxxxxxbad

![](_page_2_Picture_32.jpeg)

7) Die Grundcheckliste befindet sich im Kapitel "Checklisten (allgemein)"

![](_page_2_Picture_33.jpeg)